# **A Level Electronics Summer Homework**

**Instructions:** In the first year of the A level course you will cover all of the key areas of electronics such as operation amplifiers, semi-conductors, logic systems, power supply systems and microcontrollers. It is important that you are 'up to speed' on all the key concepts surrounding these topics. Ensure that you complete all tasks and bring them with you on the first day of term.

## • **Complete the table – symbols or names**

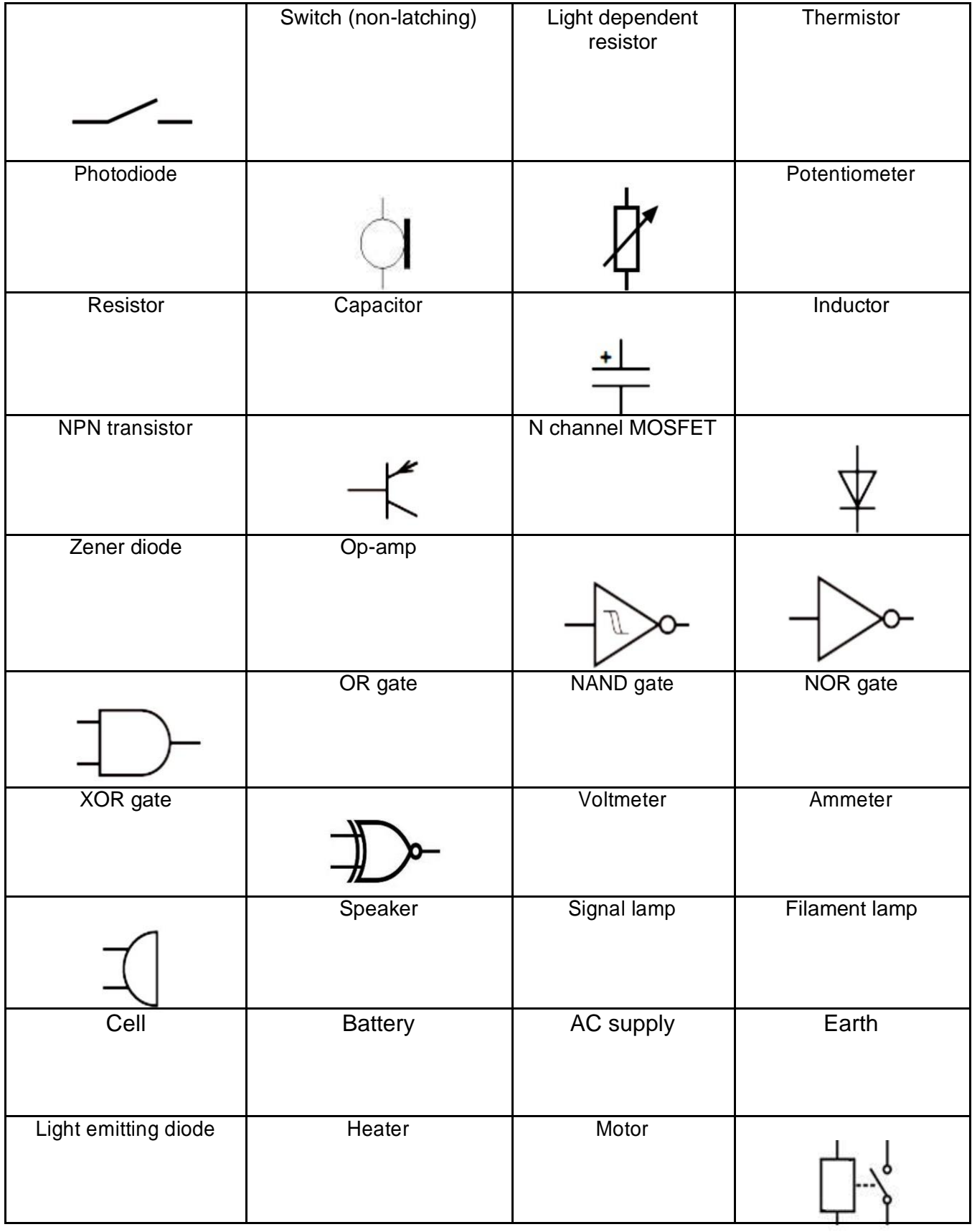

• **Resistor Colour Codes -** Resistors have coloured bands on them to indicate what resistance they have. Use these websites to understand how the colour bands work.

[https://reviseomatic.org/rOmV4/rOmV4/page/15/Resistors\\_Colour\\_Codes](https://reviseomatic.org/rOmV4/rOmV4/page/15/Resistors_Colour_Codes)

<https://www.allaboutcircuits.com/tools/resistor-color-code-calculator/>

Test yourself with this web page - at least 20 times please!

[http://www.play-hookey.com/dc\\_theory/resistors/color\\_code\\_practice.html](http://www.play-hookey.com/dc_theory/resistors/color_code_practice.html)

• **Electronics History –** When did the technology first appear?

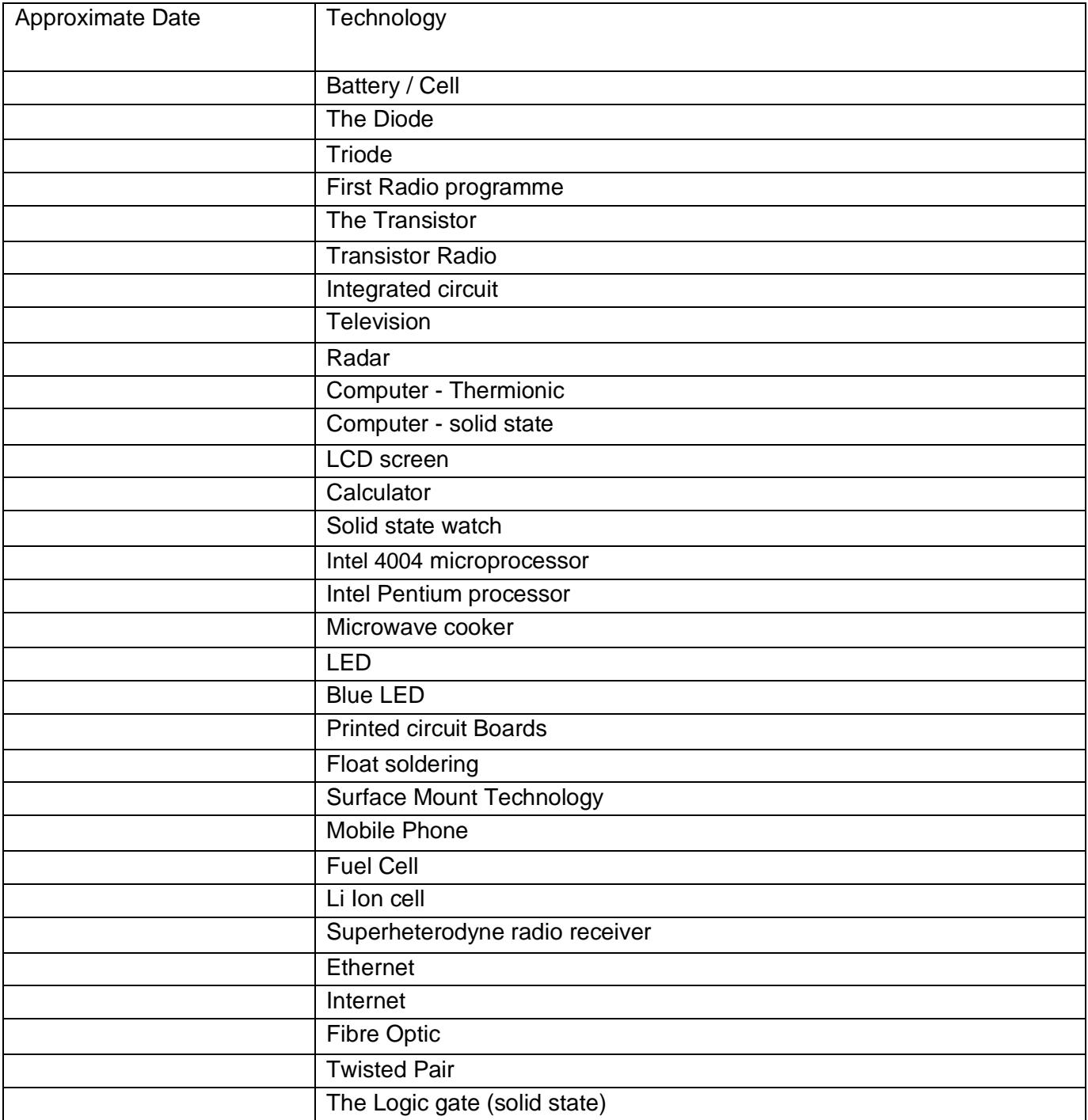

## • **Explain what these components can be used for:**

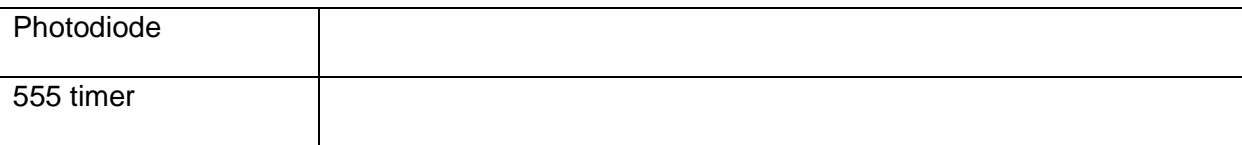

#### • **Microcontroller control**

5a) What is a microcontroller

5b) What two general architectures exist

5c) What is the difference between these architectures

#### • **Microcontroller introduction**

Create an account on the following website: [http://picaxecloud.com/users/sign\\_in](http://picaxecloud.com/users/sign_in)

Or

Download the Picaxe 6 editor<http://www.picaxe.com/downloads/pe6093/PICAXEEditor6.exe>

Start the Picaxe cloud simulation and set the Picaxe using an 18M2 chip simulation (settings, Picaxe type)

- Use the Blockly language to develop a program that will count in binary and display the number on the B pins (turning B pins on / off as needed) every time c2 is switched on (click with mouse for simulation). When the B pins have binary 15 (1111) on them pin C0 should flash 10 time on / off then B pins should be reset to zero.
- If you have downloaded the Picaxe 6 editor, solve the above problem using the flowchart model.

Possible strategy:

- 1. Read Blockly manual [http://www.picaxe.com/docs/picaxe\\_manual5.pdf](http://www.picaxe.com/docs/picaxe_manual5.pdf)
- 2. Find out how to turn individual pins on
- 3. Find out how to turn B pins on with a single instruction
- 4. Find out how to sense the state of an input
- 5. Find out how to set and increment a variable.
- 6. Find out how to start a Blockly program